## **1 Introduction**

Dans le TP d'introduction sur les OS (Operating System soit Système d'Exploitation en franc ais) vous avez écouvert ce qu'était qu'un système d'exploitation qui joue un rôle d'intermédiaire entre les programmes et les éléments matériels de l'ordinateur. C'est le premier programme exécuté au démarrage de la machine, et c'est le seul qui reste en permanence en exécution. On le nomme également noyau (kernel).

Le système d'exploitation Unix est un noyau tès complet. En plus de prendre en charge la gestion de la émoire, celle des entrées/sorties et de la répartition des temps de calcul entre les programmes, il incorporégalement des programmes utilitaires pour effectuer des âches courantes comme la lecture des fichiers ou leurédition. Ces programmes peuvent être sollicités à la demande, ou bien encore s'exécuter en permanence en arrère plan (on parle alors de service) de sorte doujours être disponible instantanément. Cet ensemble de constituants est accompagné de fichiers de configuration spécifiques qui définissent les nombreux réglages de ces différents utilitaires et services. C'est cet ensemble composé du noyau et des programmes utilitaires qu'on appelle le système Unix.

Historiquement, les premiers syst èmes d'exploitation ne disposaient pas d'interface graphique. D'ailleurs, à cette époque, la souris n'existait même pas. On interagissait donc avec le syst ème essentiellement par échange de texte. L'écran servait à recevoir les informations fournies par le système sous forme de phrase, d'affichage de valeur ou de tableau textuel. Aujourd'hui, même si les interfaces graphiques modernes permettent d'effectuer la plupart des opérations, il est important de connaitre quelques-unes de ces lignes de commandes. Pour saisir des lignes de commandes, il faut utiliser une console (aussi appel é terminal même si ce n'est pas exactement la même chose). Nous en utiliserons une dans le prochain TP.

## **2 Contenu du TP**

Dans ce TP vous allez d écouvrir un certain nombres de commandes UNIX, utilisable dans le Shell (ou encore dans un terminal) en jouant à un jeu en ligne : TERMINUS.

Vous trouverez ce jeuà l'url suivante : http://luffah.xyz/bidules/Terminus/

## **3 Travail a faire `**

Jouer à TERMINUS et noter au fur et à mesure :

les commandes découvertes, à quoi elles servent et comment on les utilise,

faire un plan du jeu sous la forme d'une arborescence.

Vous devez donc produire deux documents : la liste des commandes et la description du monde. Voici un exemple avec les premères commandes découvertes dans le jeu :

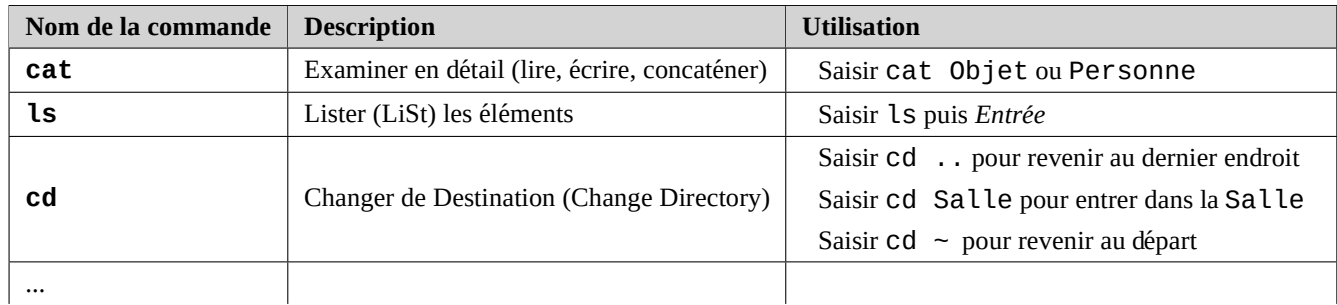

Voici une fac¸on de faire un plan du jeu :

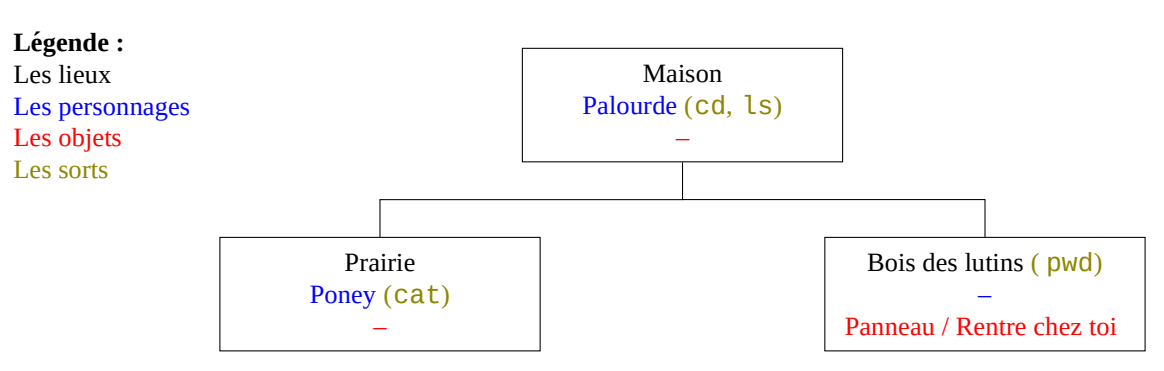